# **BAB III**

# **METODE PENELITIAN**

# **3.1 Desain Penelitian**

Desain Penelitian merupakan rancangan yang digunakan dalam melakukan penelitian agar berjalan dengan efektif dan efisien. Biasanya Rancangan ini dibuat sebelum peneliti melakukan penelitian dilapangan. Hal ini seperti yang dikemukakan oleh Nazir (2009, hal. 84) Desain Penelitian adalah "semua proses yang diperlukan dalam perencanaan dan pelaksanaan penelitian". Selain itu Nasution (2009, hal. 23) mengemukakan bahwa desain penelitian adalah "rencana tentang cara mengumpulkan dan menganalisis data agar dapat dilaksanakan secara ekonomis serta serasi dengan tujuan penelitian itu" . Adapun proses-proses desain penelitian menurut Nazir (2009, hal. 84-85) antara lain:

- 1. Identifikasi dan pemilihan masalah peneitian
- 2. Pemilihan kerangka konseptual untuk masalah penelitian serta hubungan-hubungan dengan penelitian sebelumnya.
- 3. Memformulasikan masalah penelitian termasuk membuat spesifikasi dari tujuan, luas jangkau (*scope*) dan hipotesis untuk diuji.
- 4. Membangun penyelidikan atau percobaan
- 5. Memlih serta memberi definisi terhadap pengukuran variabel-variabel.
- 6. Memilih prosedur dan teknik sampling yang digunakan
- 7. Menyusun alat serta teknik untuk mengumpulkan data
- 8. Membuat *coding*, serta mengadakan *editing* dan *prosesing* data.
- 9. Menganalisis data serta pemilihan prosedur statistik untuk mengadakan generalisasi serta inferensi statistik.
- 10. Pelaporan hasil penelitian, termasuk proses penelitian, diskusi serta interprestasi data, generalisasi, kekurangan-kekurangan dalam penemuan, serta menganjurkan beberapa saran-saran dan kerja penelitian yang akan datang.

Dapat disimpulkan dari pernyataan diatas bahwa desain penelitian terdiri dari beberapa proses mulai dari perencanaan, pelaksanaan sampai dengan pelaporan hasil penelitian.

Untuk jenis – jenis desain penelitian menurut McGrath (dalam Nazir, 2009, hlm. 88) terdiri dari :

- 1. Percobaan dengan kontrol
- 2. Studi
- 3. Survei
- 4. Investigasi

Berdasarkan dari penjelasan diatas maka desain penelitian ini menggunakan desain penelitian survei. Creswell (2015, hal. 752) berpendapat bahwa rancangan (desain) penelitian survei adalah "prosedur dalam penelitian kuantitatif dimana peneliti mengadministrasikan survei pada suatu sampel atau pada seluruh populasi orang untuk mendeskripsikan sikap, pendapat, perilaku atau ciri khusus populasi". Selain itu M. Ali dan M. Asrori (2014, hal. 45) maksud utama dilakukannya survei adalah:

- 1. Untuk memperoleh penjelasan komprehensif tentang fenomena tertentu;
- 2. Untuk dijadikan dasar dalam melakukan analisis pertumbuhan;
- 3. Untuk dijadikan dasar dalam melakukan analisis kecenderungan.

### **3.2 Partisipan**

Menurut Kamus Besar Bahasa Indonesia partisipan adalah "orang-orang yang ikut berperan serta dalam suatu kegiatan". Sedangkan menurut Creswell (dalam Pedoman Penulisan Karya Ilmiah UPI, 2017, hlm. 24) partisipan adalah 'orang yang terlibat dalam penelitian, yang berkaitan dengan jumlah, karakteristik yang spesifik dari partisipan serta dasar pertimbangan dalam pemilihan partisipan yang memberikan gambaran jelas kepada para pembaca'. Adapun yang menjadi partisipan dalam penelitian ini adalah Kepala Sekolah, Guru dan Komite Sekolah di Sekolah Dasar Negeri se- kecamatan Purwadadi kabupaten Subang.

### **3.3 Populasi dan Sampel**

#### **3.3.1 Populasi**

Menurut Sugiyono (2016, hal. 61) Populasi adalah "wilayah generalisasi yang terdiri dari atas : obyek/subyek yang mempunyai kuantitas dan karakteristik tertentu yang ditetapkan oleh peneliti untuk dipelajari dan kemudian ditarik kesimpulannya". Sedangkan menurut Akdon dan Sahlan Hadi (2005, hal. 96) Populasi merupakan "objek atau subjek yang berada pada suatu wilayah dan memenuhi syarat-syarat tertentu berkaiatan dengan masalah penelitian". Menurut Akdon dan Sahlan Hadi (2005, hal. 96-97) Ada dua jenis populasi, yaitu:

Populasi terbatas dan populasi tidak terbatas (tak terhingga). Populasi terbatas mempunyai sumber data yang jelas batasnya secara kuantitatif sehingga dapat dihitung jumlahnya. Selain itu populasi tak terbatas yaitu sumber datanya tidak dapat ditentukan batasan-batasannya sehingga relatif tidak dapat dinyatakan dalam bentuk jumlah.

Dari penjelasan diatas untuk penelitian ini menggunakan populasi terbatas karena dibatasi oleh wilayah dan dapat dihitung secara kuantitatif yaitu terdiri dari Kepala Sekolah, Guru dan Komite Sekolah SD Negeri se-kecamatan Purwadadi di kabupaten Subang.

### **3.3.2 Sampel**

Sampel adalah bagian dari jumlah yang dimiliki oleh populasi. Bila populasi besar dan peneliti tidak mungkin mempelajari semua yang ada pada populasi. Misalnya karena keterbatasan dana, tenaga dan waktu. Maka peneliti dapat menggunakan sampel yang diambil dari populasi itu. Apa yang dipelajari dari sampel, kesimpulannya akan diberlakukan untuk populasi. "Untuk itu sampel yang diambil dari populasi harus betul-betul representatif atau mewakili" (Sugiyono (2016, hal. 62). Sedangkan definisi sampel menurut Akdon dan Sahlan Hadi (2005, hal. 98) adalah "bagian dari populasi yang mempunyai ciri-ciri atau keadaan tertentu yang diteliti". Jadi bisa disimpulkan bahwa sampel merupakan keterwakilan dari populasi.

Teknik sampel yang digunakan dalam penelitian ini adalah teknik sampel total sampling untuk menentukan sekolah yang akan diteliti Menurut Sugiyono

**Endah Purwati, 2018**

(2016, hal. 67) sampling total adalah "teknik penentuan sampel bila semua anggota populasi digunakan sebagai sampel".

Selain teknik sampel total sampling, penelitian ini juga menggunakan teknik sampel purposive sampling untuk menentukan responden. Menurut Akdon dan Sahlan Hadi (2005, hal. 105) Purposive Sampling ialah "teknik sampling yang digunakan peneliti jika peneliti mempunyai pertimbangan-pertimbangan tertentu dalam pengambilan sampelnya". Berdasarkan pernyataan di atas, maka penelitian ini dilakukan terhadap 35 kepala sekolah, guru dan komite sekolah di 35 SD Negeri se-kecamatan Purwadadi kabupaten Subang.

| N <sub>0</sub> | Nama Sekolah             | Kepala         | Guru | Komite         |
|----------------|--------------------------|----------------|------|----------------|
|                |                          | <b>Sekolah</b> |      | <b>Sekolah</b> |
| $\mathbf{1}$   | SD Negeri Balewinaya     |                |      |                |
| $\overline{2}$ | SD Negeri Blendung       |                |      |                |
| 3              | SD Negeri Cidangdeur     |                |      |                |
| $\overline{4}$ | SD Negeri Ekabakti       |                |      |                |
| 5              | SD Negeri Gunakarya      |                |      |                |
| 6              | SD Negeri Hastabudaya    |                |      |                |
| 7              | SD Negeri Kalimekar      |                |      |                |
| 8              | SD Negeri Kencanabudaya  |                |      |                |
| 9              | SD Negeri Kertabudaya    |                |      |                |
| 10             | SD Negeri Koranji        |                |      |                |
| 11             | SD Negeri Layapan        |                |      |                |
| 1              | SD Negeri Mitrabakti     |                |      |                |
| 13             | SD Negeri Netrabudaya    |                |      |                |
| 14             | SD Negeri Pagon          |                |      |                |
| 15             | SD Negeri Pancabakti     |                |      |                |
| 16             | SD Negeri Pantiwinaya    |                |      |                |
| 17             | SD Negeri Panyingkiran   |                |      |                |
| 18             | SD Negeri Parapatan      |                |      |                |
| 19             | SD Negeri Pasirbungur I  |                |      |                |
| 20             | SD Negeri Pasirbungur II |                |      |                |
| 21             | SD Negeri Purwadadi I    |                |      |                |
| 22             | SD Negeri Purwadadi II   |                |      |                |
| 23             | SD Negeri Purwajaya      |                |      |                |
| 24             | SD Negeri Purwamekar     |                |      |                |
| 25             | SD Negeri Purwasari      |                |      |                |
| 26             | SD Negeri Purwawinaya    |                |      |                |
| 27             | SD Negeri Ratnabudaya    |                |      |                |
|                |                          |                |      |                |

**Tabel 3. 1 Populasi dan Sampel Penelitian**

#### **Endah Purwati, 2018**

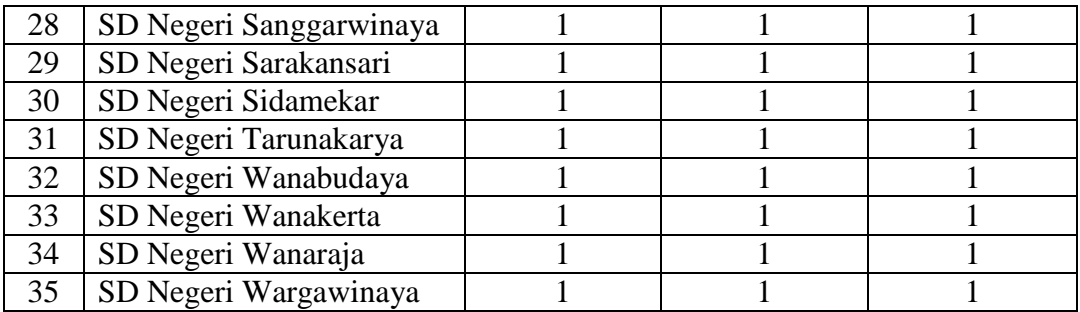

# **3.4 Instrumen Penelitian 3.4.1 Instrumen Penelitian**

Definisi Instrumen menurut Arikunto (2014, hal. 192) adalah "alat pada waktu penelitian menggunakan sesuatu metode". Sedangkan menurut Bungin (2010, hal. 94) yang dimaksud instrumen yaitu "perangkat lunak dari seluruh proses pengumpulan data penelitian dilapangan".

Menurut Arikunto (2014, hal. 194) Angket atau kuesioner adalah "sejumlah pertanyaan tertulis yang digunakan untuk memperoleh informasi dari responden dalam arti laporan tentang pribadinya atau hal-hal yang ia ketahui". Kuesioner dipakai untuk menyebut metode maupun instrumen. Jadi dalam menggunakan metode angket atau kuesioner instrumen yang dipakai adalah angket atau kuesioner.

# **3.4.2 Definisi Operasional**

Definisi Operasional berfungsi untuk menghindari salah penafsiran antara peneliti dengan pembaca dalam memahami variabel. Adapun Definisi Operasional Variabel Penelitian ini adalah sebagai berikut :

1. Kepemimpinan Menurut Tim Dosen Administrasi Pendidikan ( 2009, hlm. 125) Kepemimpinan berarti "kemampuan dan kesiapan yang dimiliki oleh seseorang untuk dapat mempengaruhi, mendorong, mengajak, menuntun, menggerakan, mengarahkan, dan kalau perlu memaksa orang atau kelompok agar menerima pengaruh tersebut dan selanjutnya berbuat sesuatu yang dapat membantu tercapainya suatu tujuan tertentu yang telah ditetapkan".

- 2. Kepemimpinan menurut Peneliti adalah kemampuan untuk mempengaruhi, menggerakan dan mengelola seseorang dalam suatu organisasi untuk mencapai tujuan yang diharapkan.
- 3. Manajemen menurut Siagian (1997, hal. 5) Manajemen Adalah "kemampuan atau keterampilan untuk memperoleh sesuatu hasil dalam rangka pencapaian tujuan melalui kegiatan-kegiatan orang lain".
- 4. Basis menurut Kamus Besar Bahasa Indonesia asas atau dasar. Sekolah menurut Sri Minarti (2011, hal. 50) adalah "lembaga untuk belajar dan mengajar serta tempat untuk menerima dan memberikan pelajaran".
- 5. Manajemen Berbasis Sekolah menurut Rohiat (2009, hal. 47) yaitu:

Model pengelolaan yang memberikan otonomi (kewenangan dan tanggung jawab yang lebih besar kepada sekolah), memberikan fleksibelitas/keluwesan kepada sekolah, mendorong partisipasi secara langsung dari warga sekolah (guru, siswa, kepala sekolah, karyawan) dan masyarakat (orangtua siswa, tokoh masyarakat, ilmuwan, pengusaha) dan meningkatkan mutu sekolah berdasarkan kebijakan pendidikan nasional serta peraturan perundang-undangan yang berlaku.

6. Manajemen Berbasis Sekolah Menurut Peneliti yaitu Desentralisasi dibidang pendidikan yang memberikan wewenang untuk dalam mengelola sekolah.

# **3.4.3 Teknik Pengukuran Variabel Penelitian**

Teknik yang digunakan untuk mengukur kedua variabel yaitu menggunakan Skala *Likert*. Menurut Hadi dan Akdon (2005, hal. 118) *Skala Likert* digunakan untuk "mengukur sikap, pendapat dan persepsi seseorang atau sekelompok tentang kejadian atau sosial".

Berikut ini analisis jawaban yang digunakan dengan menggunakan Skala *Likert* :

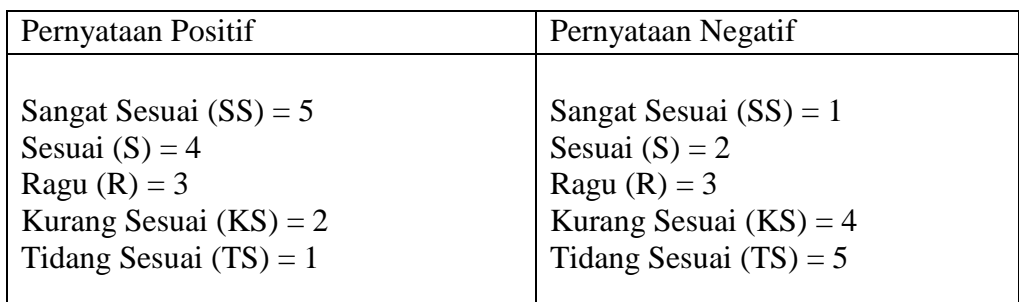

#### **3.4.4 Uji Validitas dan Uji Reliabilitas**

Instrumen yang telah disusun kemudian tidak langsung disebar, melainkan harus di uji terlebih dahulu validitas dan reliabilitas dari angket tersebut. Hal ini dilakukan agar memenuhi syarat mutlak untuk mendapatkan hasil penelitian yang valid dan reliabel. Hal tersebut sesuai dengan yang dikemukakan Sugiyono (2013, hal. 137) bahwa, ".... instrumen yang valid dan reliabel merupakan syarat mutlak untuk mendapatkan hasil penelitian yang valid dan reliabel". Uji validitas dan reliabilitas angket ini dilakukan kepada 11 Sekolah Dasar di Kecamatan Padaherang Kabupaten Pangandaran. Uji angket ini dilakukan agar diperoleh hasil pengukuran uji coba angket mendekati normal. Berikut rangkaian uji coba angket penelitian yang harus dilakukan, yaitu sebagai berikut:

#### **3.4.4.1 Uji Validitas**

Menurut Sugiyono (2016, hal. 121) menyatakan bahwa "uji validitas adalah ketetapan antara data yang terkumpul dengan data yang sesungguhnya terjadi pada obyek yang diteliti". Validitas mempermasalahkan apakah instrumen yang dipakai untuk mengukur keabsahan suatu instrumen yang akan digunakan dalam penelitian. Hal ini sangat penting dilakukan, karena dengan melakukan uji validitas akan diketahui tingkat kevaliditasan instrumen penelitian yang akan berpengaruh terhadap keabsahan data. Data yang valid tersebut merupakan alat yang dapat dijadikan pembuktian atas hipotesis yang telah dirumuskan.

Hal ini sesuai dengan yang dikemukakan oleh Suharsimi Arikunto (2010, hal. 211) bahwa : "validitas adalah ukuran yang menunjukan tingkat-tingkat kevalidan dan keabsahan suatu instrumen. Suatu instrumen yang valid atau absah memiliki validitas tinggi. Sebaliknya instrumen yang kurang valid berarti memiliki validitas rendah".

Prosedur dalam pelaksanaan uji validitas yaitu instrumen penelitian disebarkan kepada sejumlah subyek yang bukan merupakan sampel penelitian yang mempunyai karakteristik yang sama dengan subjek yang akan dijadikan sampel penelitian. Kemudian akan dilakukan analisis statistik dengan tujuan untuk menguji validitas. Menurut Sugiyono (2001, hal. 109) "jika koefisen korelasi sama dengan atau lebih 0,3 maka butir instrumen dinyatakan valid. Kalo korelasinya kurang dari 0,3 maka butir dalam instrumen tersebut dinyatakan tidak valid".

### **3.4.4.2 Uji Reliabilitas**

Uji Reliabilitas bertujuan untuk mengetahui tingkat konsistensi dan kestabilan instrumen penelitian sebagai alat pengumpulan data. Reliabel berarti dapat dipercaya, sehingga angket yang diuji akan menghasilkan data yang samameskipun diukur dalam waktu yang berbeda. Menurut Surharsimi Arikunto (2006, hal. 178) menyatakan bahwa "Reliabilitas menunjukan pada suatu pengertian bahwa suatu instrumen cukup dapat dipercaya untuk digunakan sebagai alat pengumpul data karena instrumen tersebut sudah baik". Sedangkan Menurut Sekaran Umar (2000, hal. 312) indikator pengukuran reliabilitas dengan kriteria alpha atau r hitung :

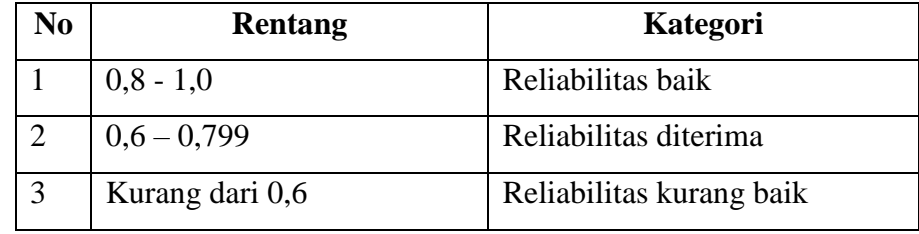

Dalam perhitungan uji reliabilitas, peneliti menggunkan bantuan SPSS versi 20.0. Adapun angkah langkah pengujian reliabilitas dengan menggunakan SPSS 20.0 *for windows* adalah sebagai berikut:

- a. Aktifkan program SPSS , kemudian masukan data variabel yang akan diuji
- b. klik menu analyze, pilih scale kemudian pilih reliability analysis
- c. Kemudin klik OK.

# **Kisi-Kisi Penelitian Sebelum Uji Kelayakan Angket**

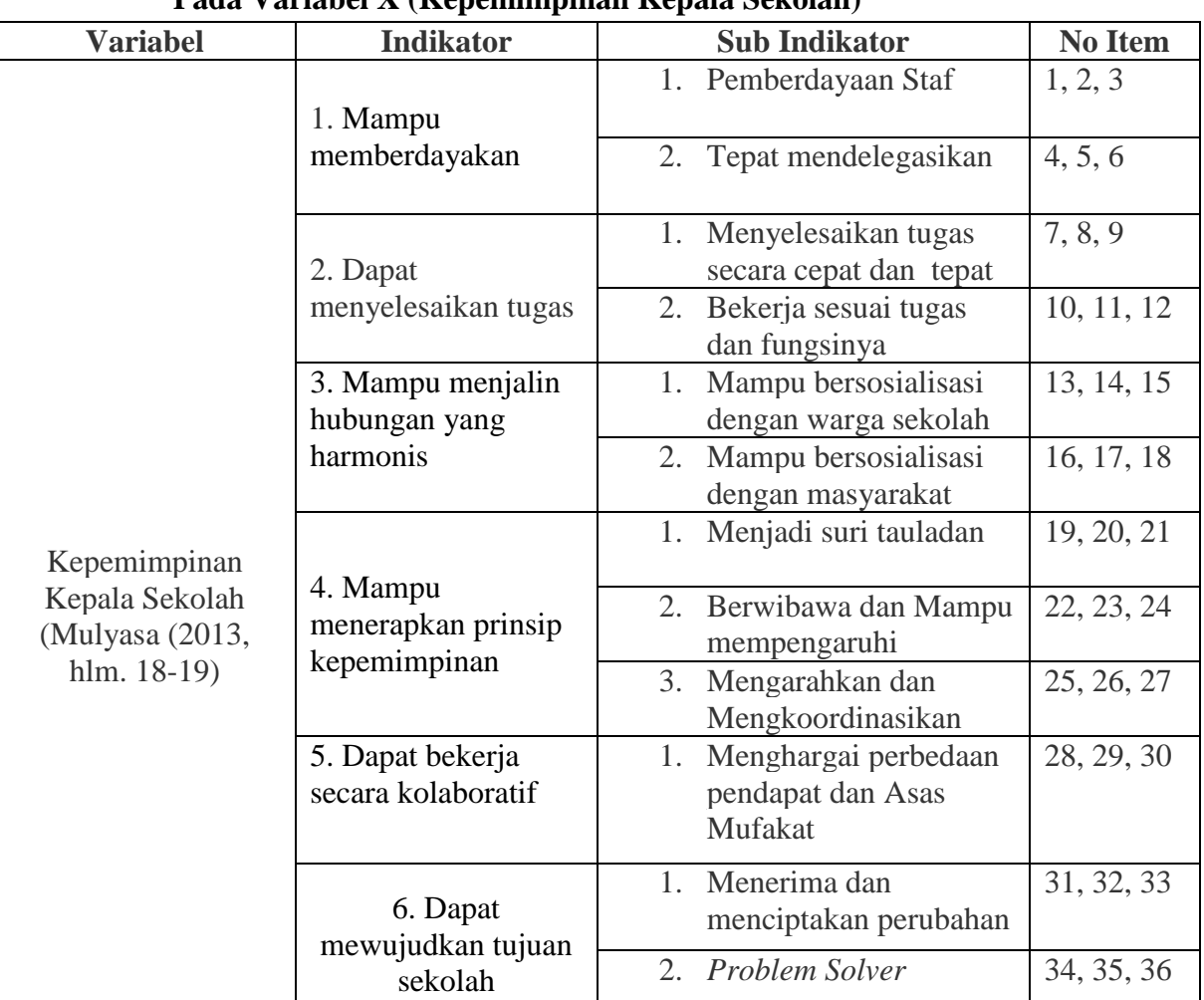

# **Pada Variabel X (Kepemimpinan Kepala Sekolah)**

# **Kisi-Kisi Penelitian**

### **Pada Variabel Y (Manajemen Berbasis Sekolah)**

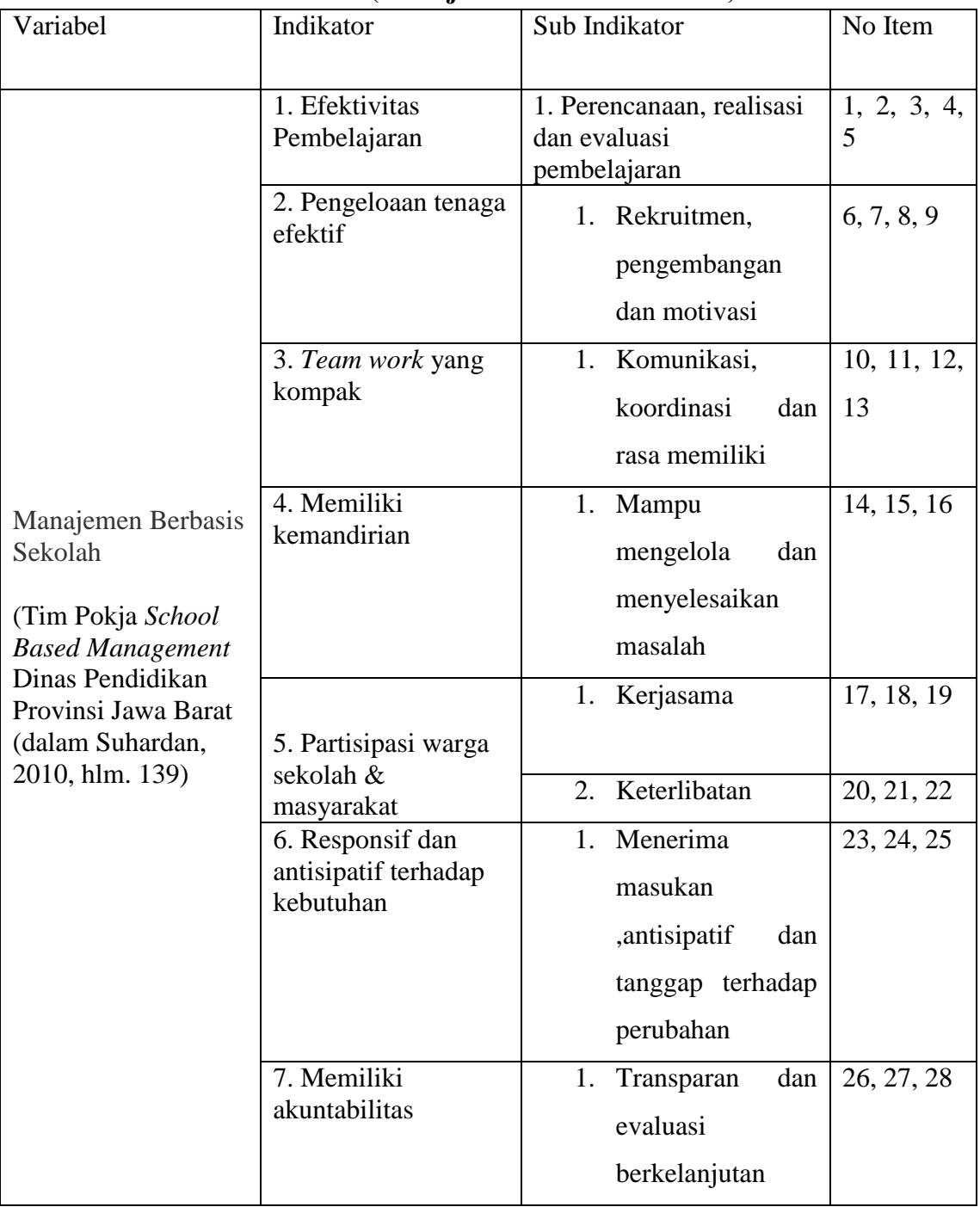

# **Hasil Validitas dan Reliabilitas**

# **Responden Guru**

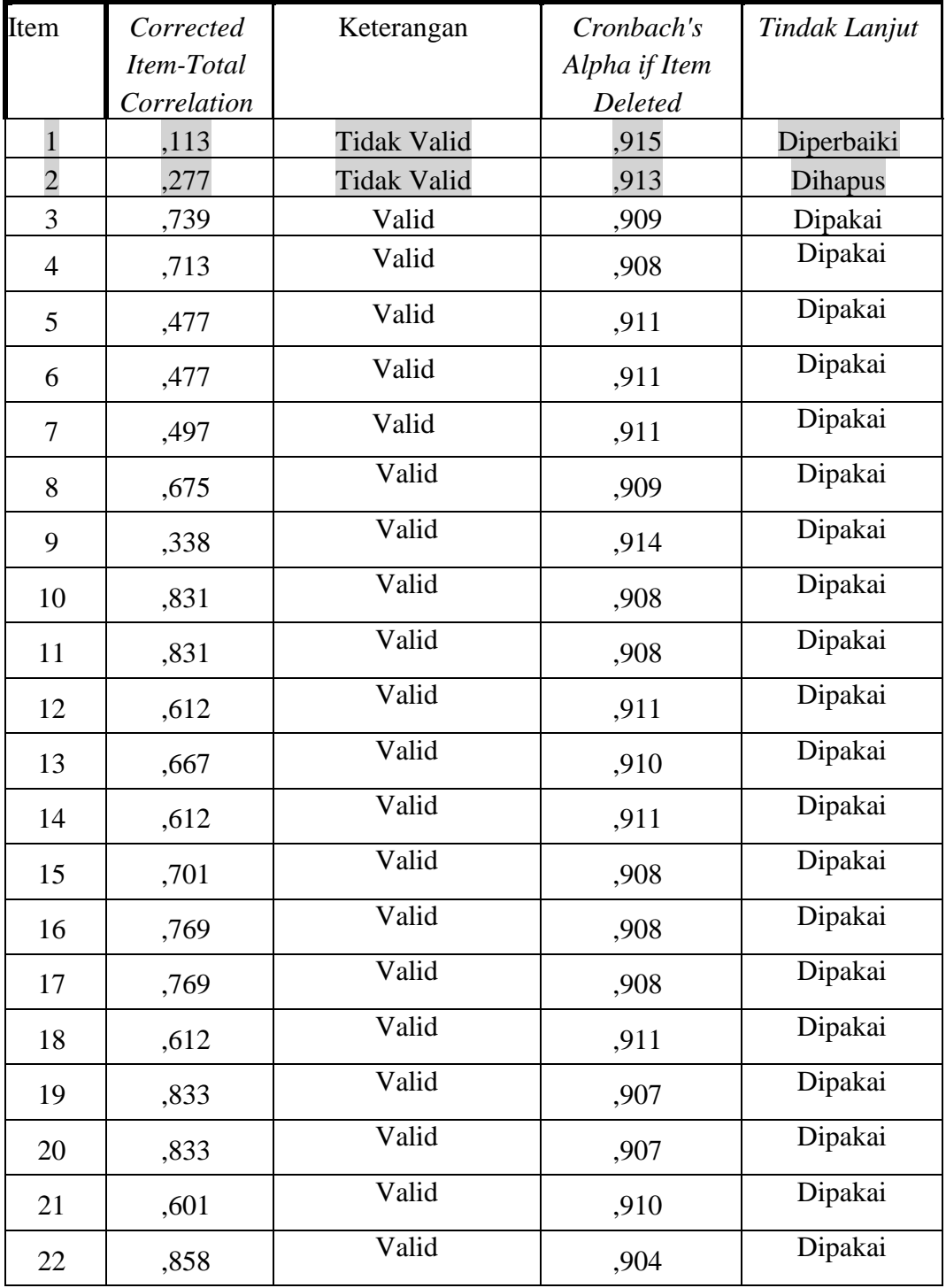

**Endah Purwati, 2018**

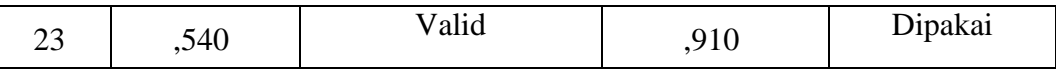

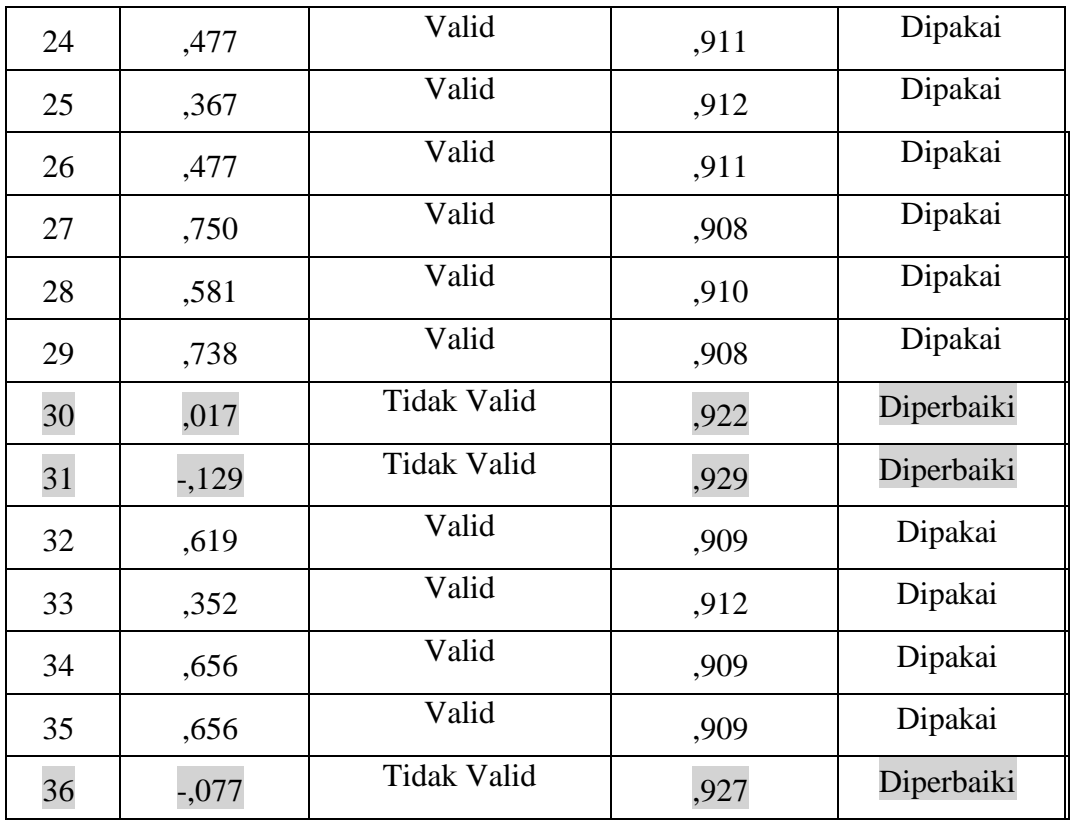

# **Tabel 3.5 Hasil Validitas dan Reliabilitas Responden Komite Sekolah**

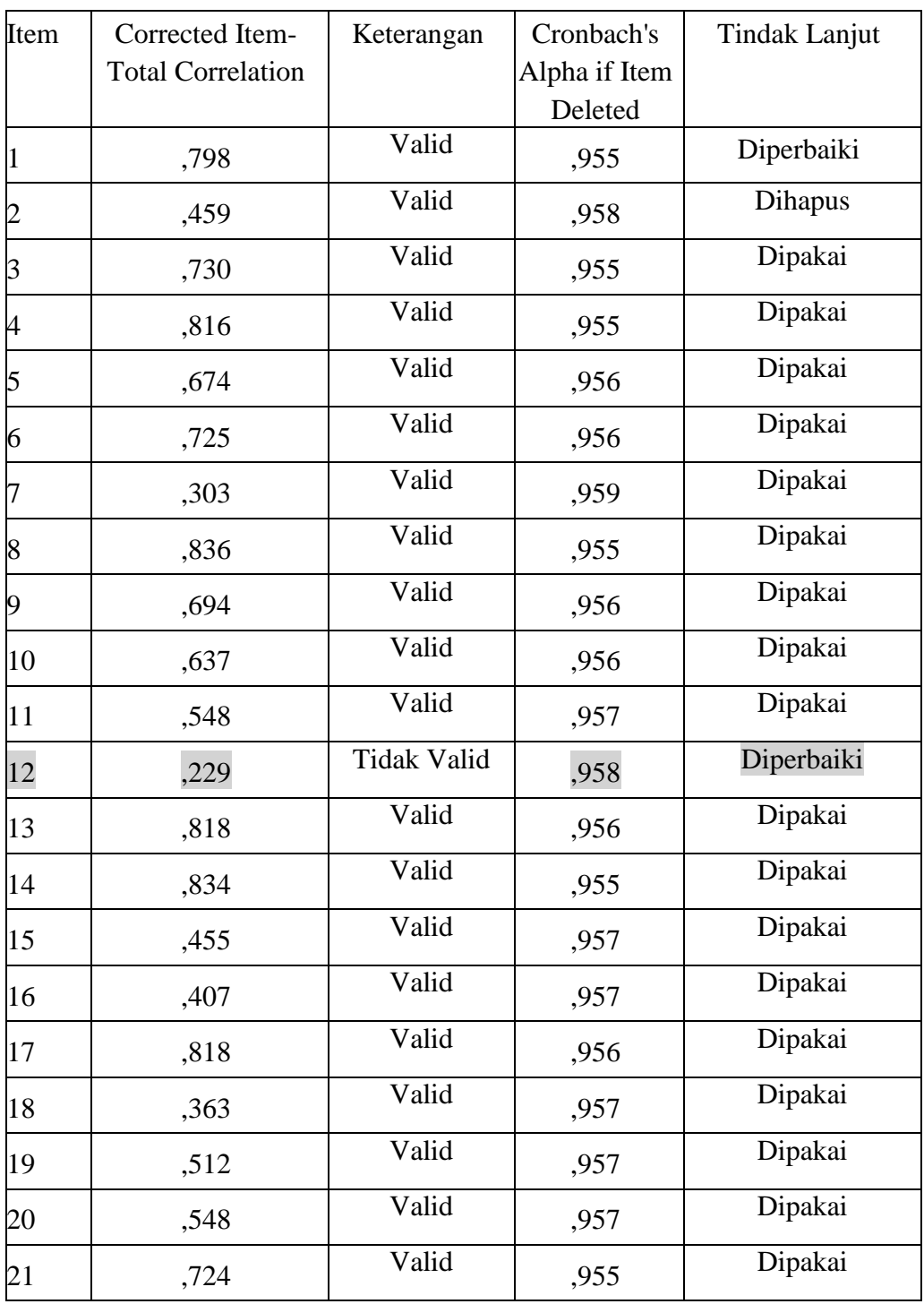

**Endah Purwati, 2018**

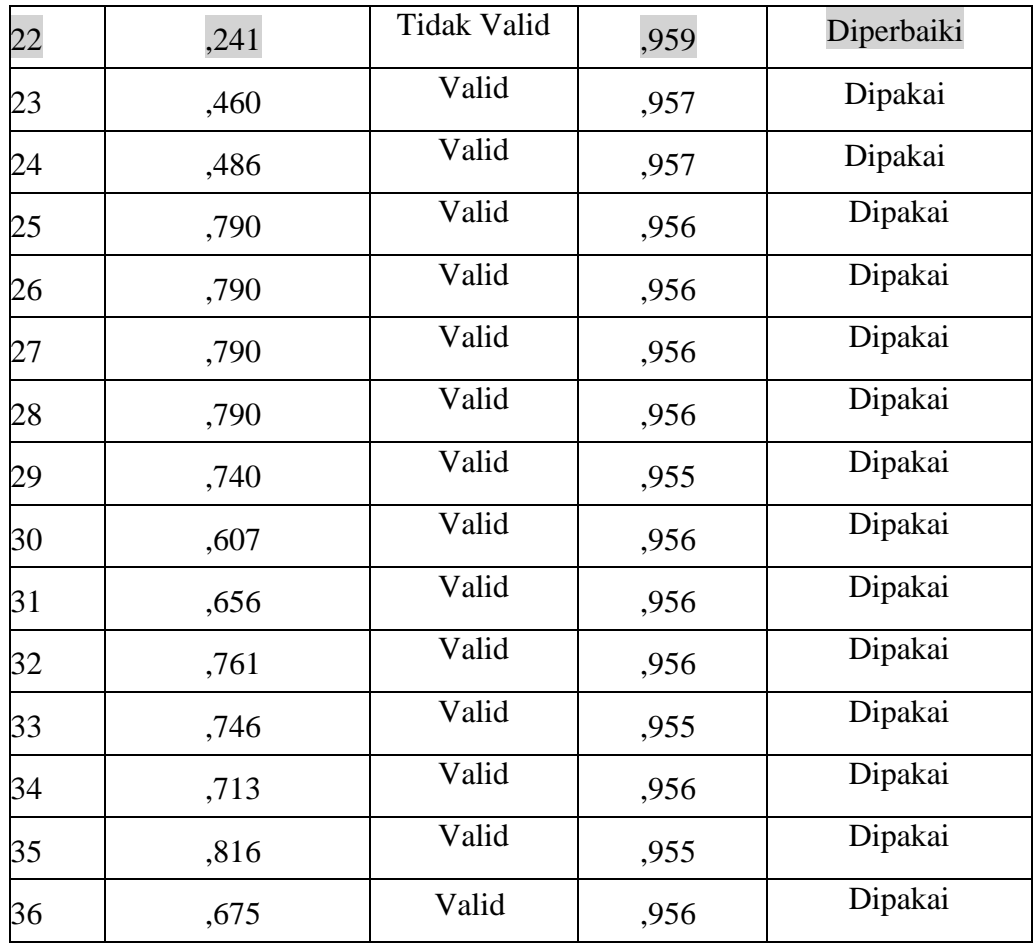

Berdasarkan hasil pengujian di atas, untuk variabel x dengan responden guru maka terdapat 5 item yang tidak valid yakni item nomor 1, 2, 30, 31, 36 dan untuk variabel x dengan responden komite sekolah maka terdapat 2 item yang tidak valid yakni item nomor 12 dan 22.

Berdasarkan hasil pengujian di atas, untuk pengujian reliabilitas, variabel x dengan responden guru dan komite sekolah memiliki nilai koefisien Cronbach's Alpha > dari 0, 80 artinya ke 35 item tersebut termasuk dalam kategori reliabilitas baik sebagai alat pengumpul data.

### **Tabel 3. 6**

### **Kisi-Kisi Penelitian Sesudah Uji Kelayakan Angket**

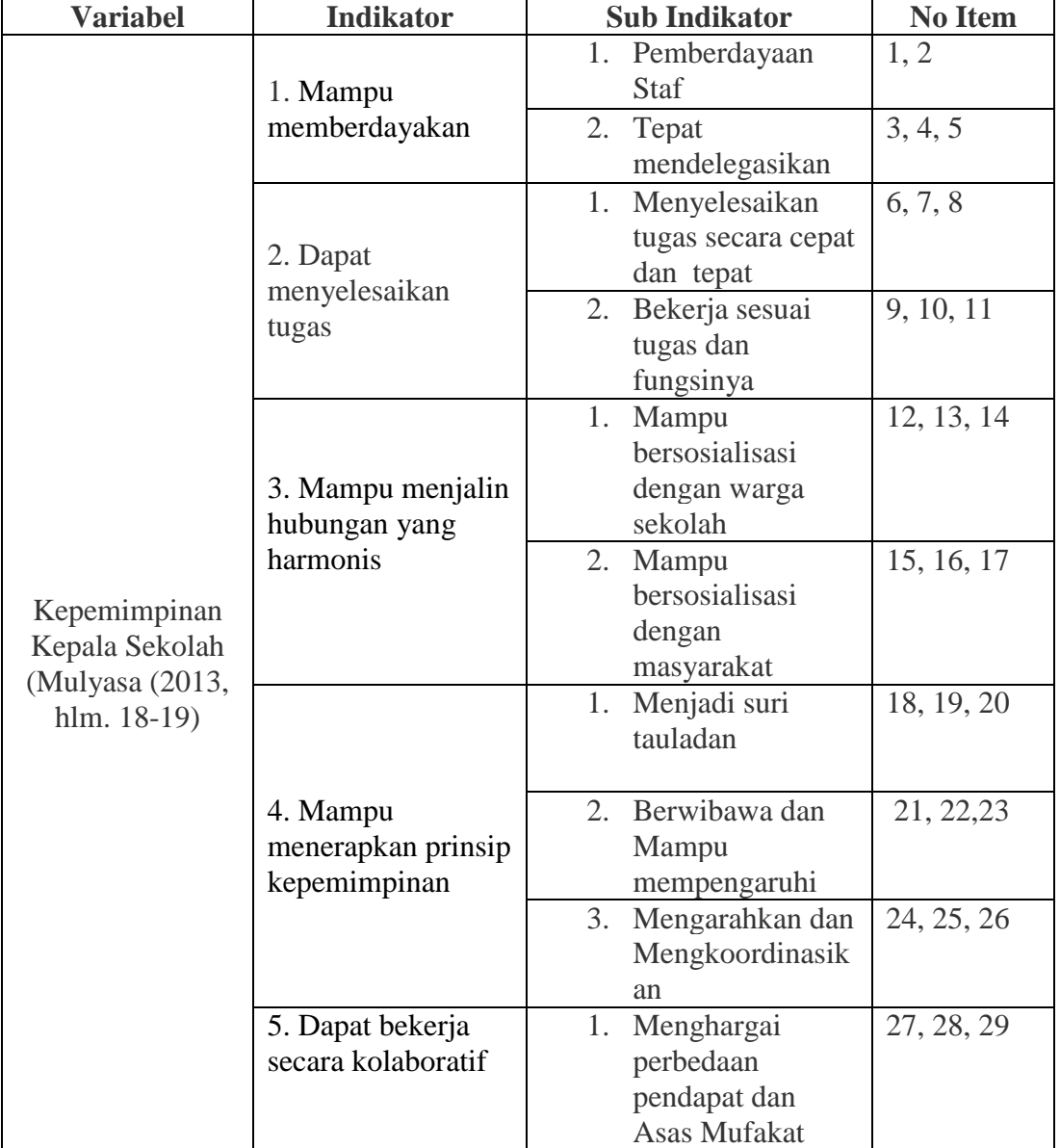

# **Pada Variabel X (Kepemimpinan Kepala Sekolah)**

**Endah Purwati, 2018**

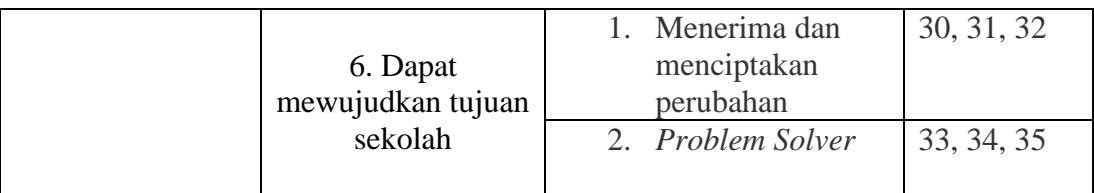

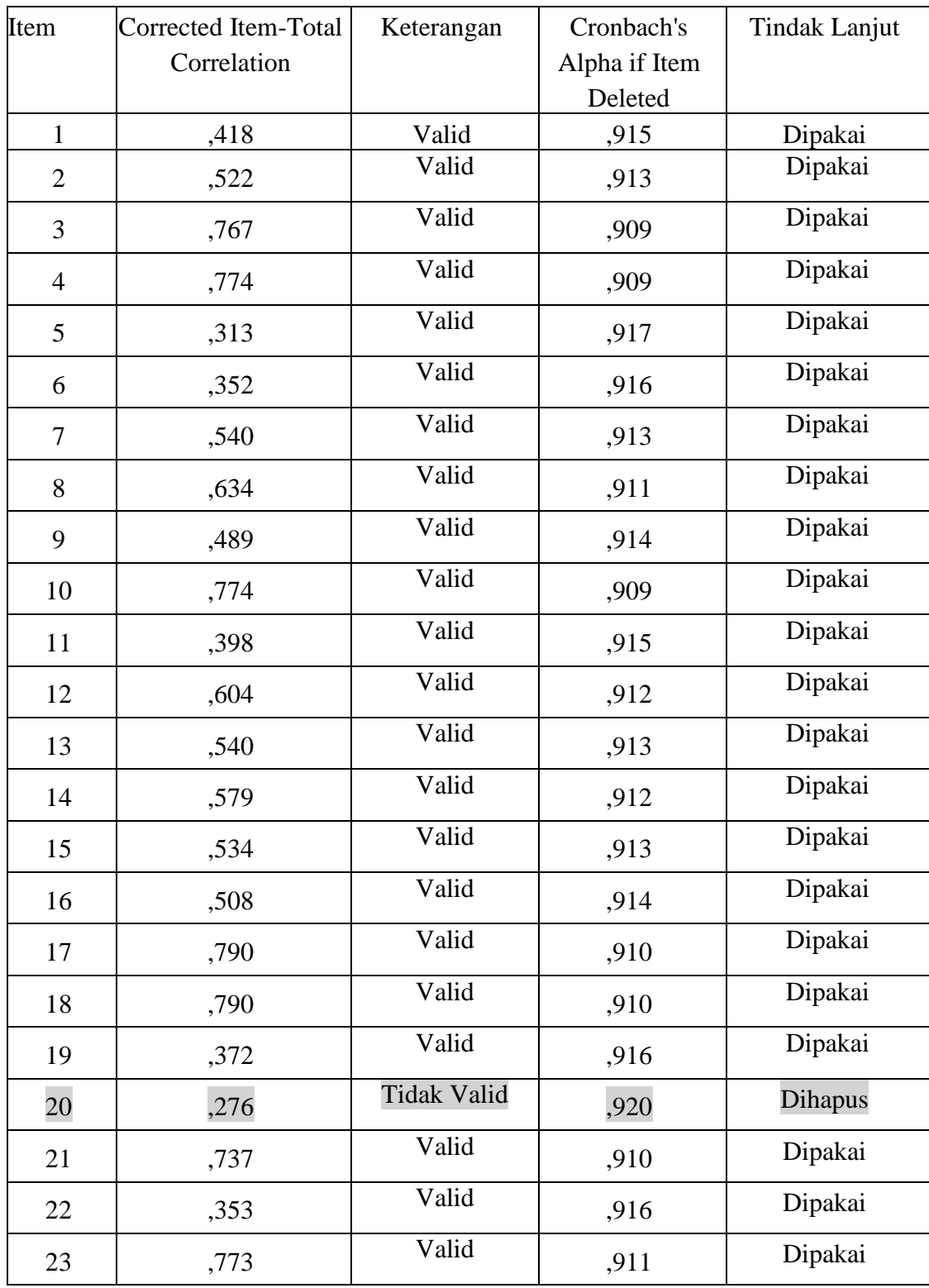

**Endah Purwati, 2018**

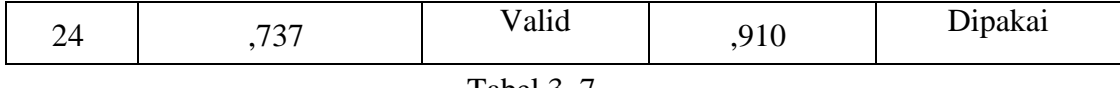

Tabel 3. 7 Hasil Uji Validitas dan Reliabilitas Responden Kepala Sekolah

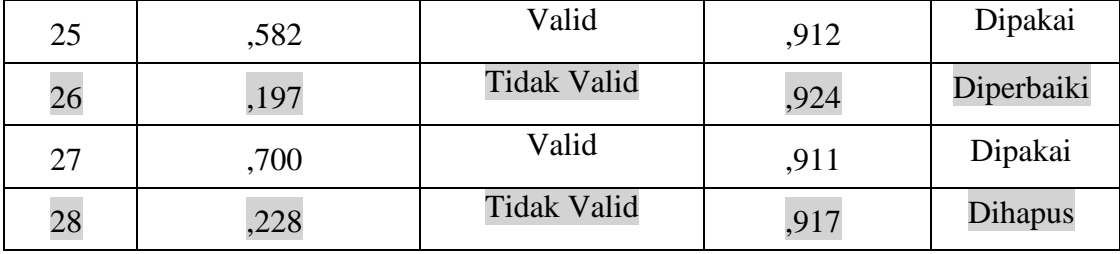

# **Hasil Uji Validitas dan Relibilitas**

# **Variabel Y Responden Guru**

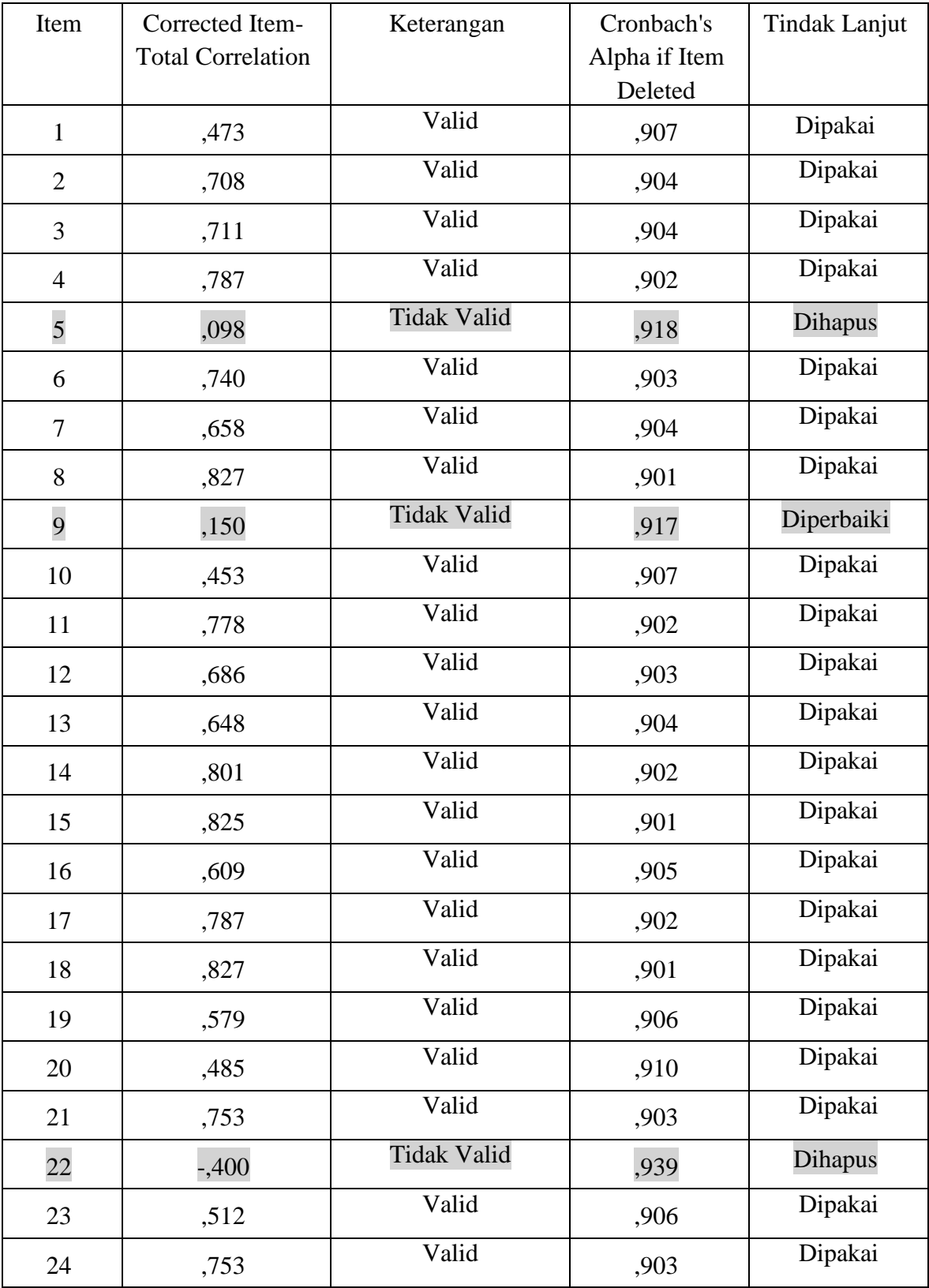

#### **Endah Purwati, 2018**

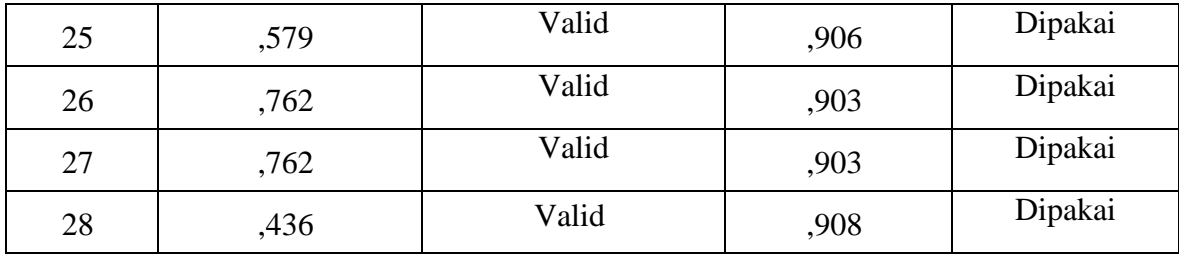

# **Hasil Uji Validitas dan Reliabilitas Variabel Y**

# **Responden Komite Sekolah**

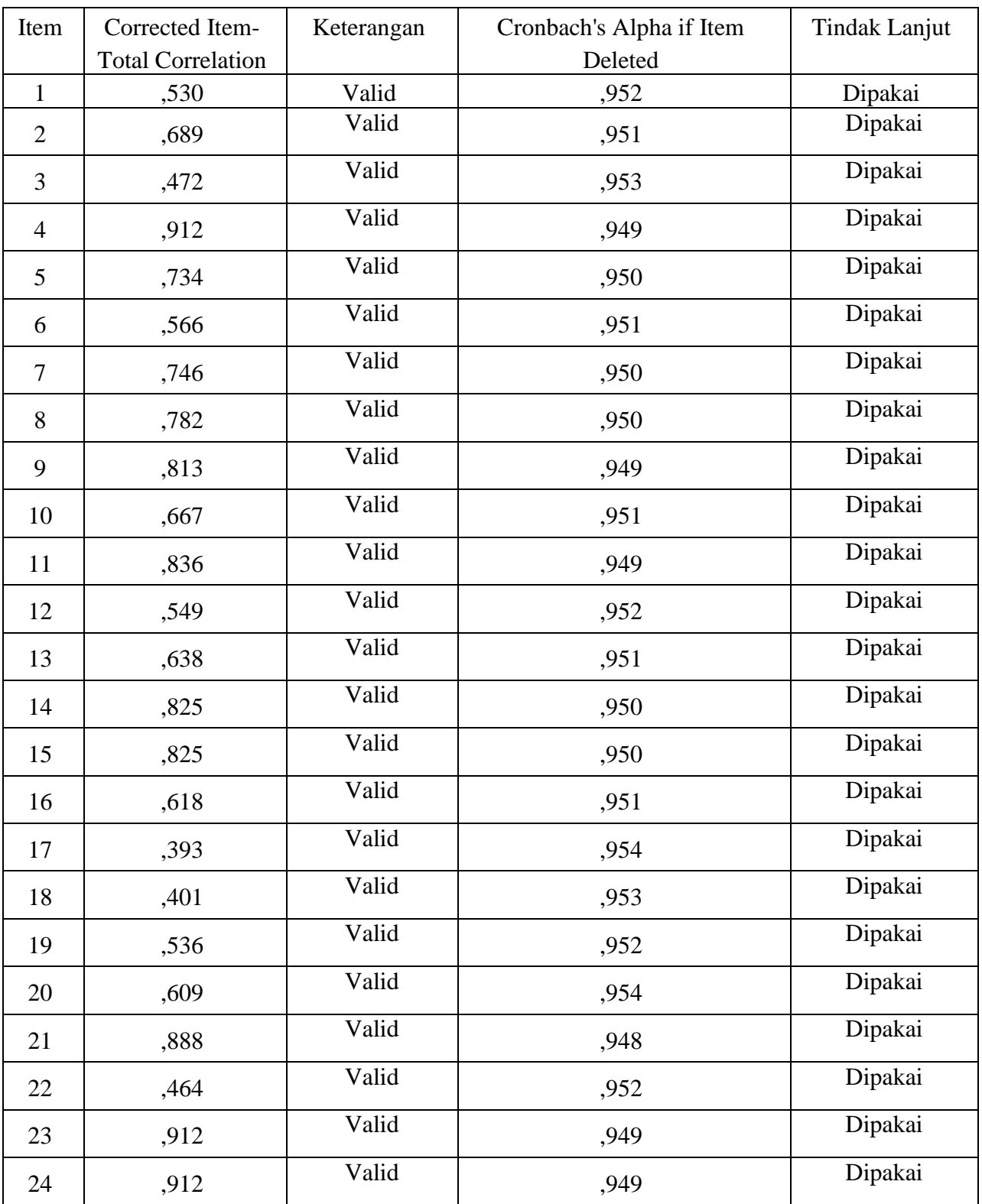

**Endah Purwati, 2018**

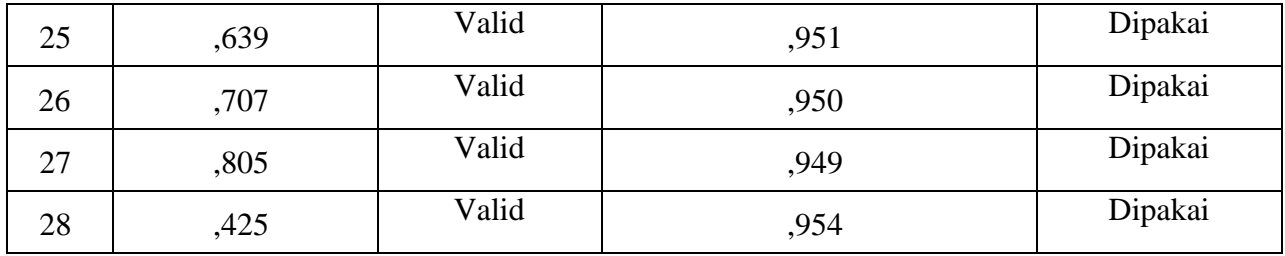

Berdasarkan hasil pengujian di atas, untuk variabel y dengan responden kepala sekolah maka terdapat 3 item yang tidak valid yakni item nomor 20, 26, 28. Variabel x dengan responden guru maka terdapat 3 item yang tidak valid yakni item nomor 5, 9, 22. Variabel x dengan responden komite sekolah semua valid.

Berdasarkan hasil pengujian di atas, untuk pengujian reliabilitas, variabel y dengan responden kepala sekolah, guru dan komite sekolah memiliki nilai koefisien Cronbach's Alpha > dari 0, 80 artinya ke 24 item tersebut termasuk dalam kategori reliabilitas baik sebagai alat pengumpul data.

### **Tabel 3. 10**

# **Kisi-Kisi Penelitian Setelah Uji Kelayakan Angket Pada Variabel Y (Manajemen Berbasis Sekolah)**

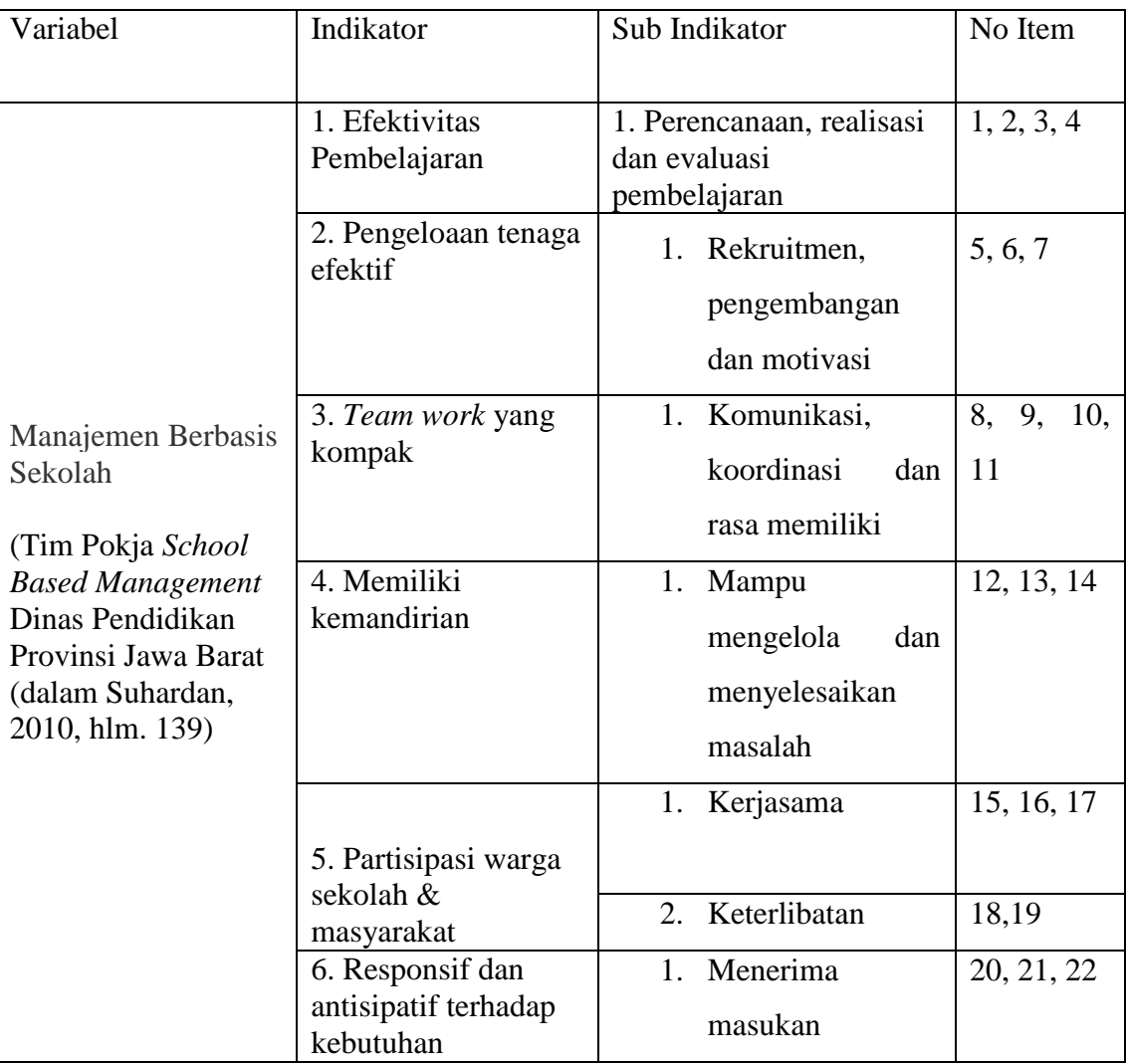

#### **Endah Purwati, 2018**

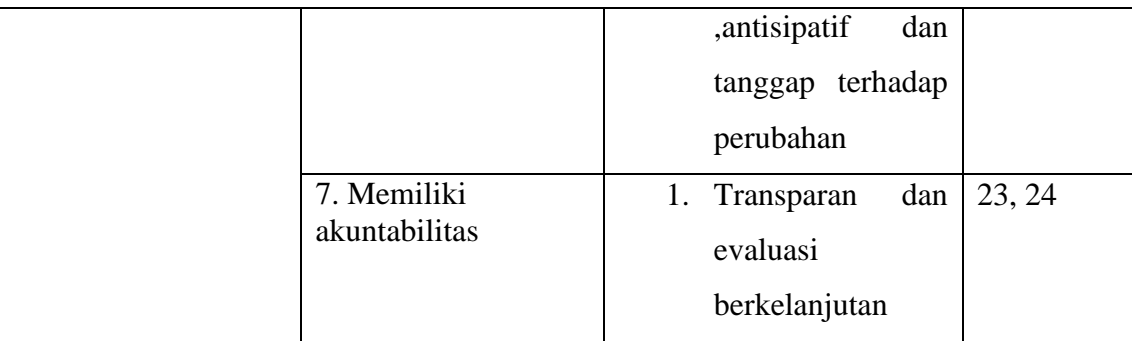

### **3.5 Prosedur Penelitian**

Prosedur penelitian adalah langkah-langkah yang digunakan sebagai alat untuk mengumpulkan data dan menjawab pertanyaan-pertanyaan dalam penelitian. Tahap-tahap penelitian dilakukan, diawali dengan mengkaji fokuspenelitian. Setelah itu, peneliti melakukan studi pendahuluan terhadap kondisi yang ada dilapangan.

Tahap selanjutnya adalah mendeskripsikan masalah yang terjadi dan faktor-faktor penyebab terjadinya masalah yang dituangkan kedalam latar belakang penelitian. Setelah latar belakang permasalahan jelas, maka dilakukan kajian teoritis. Dari kajian teori yang telah dilakukan, maka peneliti dapat merumuskan hipotesis penelitian. Hipotesis penelitian ini merupakan kesimpulan sementara yang kebenarannya masih perlu diuji, sehingga hipotesis tersebut dibuktikan dengan melakukan pengumpulan data. Pengumpulan data ini meliputi mendefinisikan variabel penelitian, membuat definisi operasional, membuat kisikisi penelitian dan melakukan uji validitas serta reliabilitas.

Setelah instrumen penelitian valid dan reliabel, maka instrumen penelitian disebarkan kepada sampel yang telah ditentukan yang kemudian hasilnya diolah menggunakan rumus-rumus statistika sehingga dapat ditarik kesimpulan dan pada akhirnya dapat menjawab pertanyaan-pertanyaan serta dapat memberikan saran dari penelitian yang dilakukan.

### **3. 6 Analisis Data**

#### **3.6.1 Seleksi Data**

Langkah yang dilakukan setelah data penelitian terkumpul adalah seleksi data. Proses seleksi data merupakan kegiatan awal dalam analisis data dimana dilakukan pemeriksaan kelengkapan data yang dibutuhkan guna menunjang penelitian yang dilakukan, juga memberikan kelengkapan angket yang telah terkumpul setelah disebarkan. Adapun tahapan dalam proses seleksi data adalah sebagai berikut:

- a. Memeriksa jumlah angket yang terkumpul agar sama dengan jumlah angket yang disebarkan.
- b. Memeriksa semua item pernyataan yang telah dijawab oleh responden dan tidak ada yang terlewat serta sessuai dengan prosedur pengisian angket, dan
- c. Memeriksa data yang layak untuk diolah dan sesuai dengan kebutuhan.

#### **3.6.2 Klasifikasi Data**

Tahap kedua adalah melakukan klasifikasi data. Pada tahapan ini dilakukan pengklasifikasian data berdasarkan variabel penelitian. Adapun data yang yang diperoleh berupa angket terisi dikelompokan oleh peneliti berdasarkan variabelnya, lalu diberikan skor pada setiap alternatif jawaban menggunkaan skala *Likert* yang berupa pertanyaan positif dan negatif*.*

Tujuan dari pemberian skor ini adalah agar peneliti dapat mengetahui kecenderungan skor responden atau item pernyataan pada dua variabel yang diteliti. Adapun jumlah skor yang diperoleh adalah skor mentah dari setiap variabel yang selanjutnya akan diolah lagi menjadi data baku sebagai daasar proses pengolahan data.

### **3.6.3 Pengolahan Data**

Pengolahan data merupakan tahap terakhir dari analisis data. Adapun tahapan dalam pengolahan data yakni sebagai berikut:

# **3.6.3.1 Menghitung Kecenderungan Umum Skor Variabel X dan Variabel Y Berdasarkan Perhitungan Rata-rata (***Weight Means Score)*

Tujuan perhitungan dengan teknik ini adalah untuk menentukan kedudukan setiap item sesuai dengan kriteria atau tolak ukur yang telah ditentukan. Langkah-langkah yang harus dilakukan adalah:

1) Pemberian bobot nilai terhadap masing-masing alternatif jawaban dari hal-hal yang ditanyakan dengan menggunakan skala *Likert* yang nilainya 1-5.

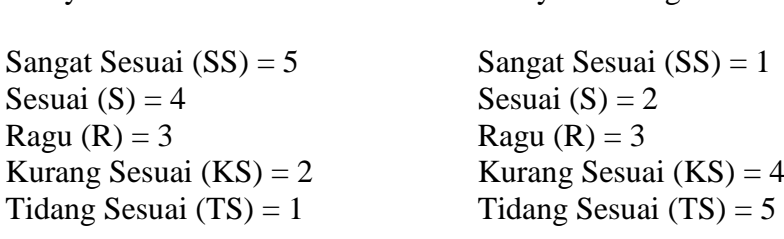

Pernyataan Positif Pernyataan Negatif

- 2) Menghitung frekuensi dari setiap jawaban yang dipilih
- 3) Mencari jumlah nilai jawaban yang dipilih responden pada tiap pernyataan, yaitu dengan cara menghitung frekuensi responden yang memilih alternatif jawaban tersebut, kemudian dikaitkan dengan bobot alternatif jawaban itu sendiri.
- 4) Menghitung nilai rata-rata  $(\overline{X})$  untuk setiap butir pernyataan dalam kedua bagian angket, dengan menggunakan rumus:

$$
\bar{X} = \frac{X}{n}
$$

Dimana:

 $\bar{X}$  = Nilai rata-rata yang dicari

 $X =$  Jumlah skor gabungan (frekuensi jawaban dikali bobot untuk setiap alternatif jawaban)

n = Jumlah respondenMencocokkan rata-rata dengan tabel konsultasi hasil perhitungan WMS yang terdapat dalam tabel berikut.

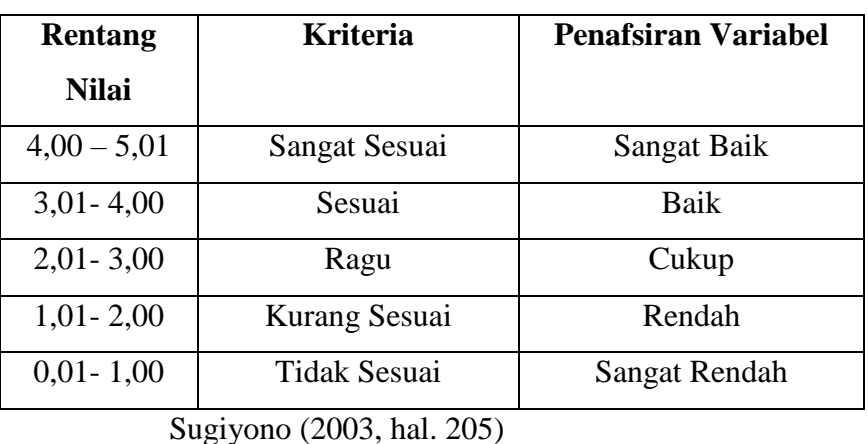

**Konsultasi Hasil Perhitungan WMS**

**Tabel 3.11**

# **3.6.3.2 Mengubah Skor Mentah Menjadi Skor Baku**

Dalam proses mengubah skor mentah menjadi skor baku, rumus yang digunakan di ambil dari Akdon dan Riduwan (2013, hal. 131) berikut:

$$
Ti = 50 + 10 \left[ \frac{Xi - \bar{x}}{s} \right]
$$

Dimana:

- $Ti = Skor baku$
- $Xi$  = Skor mentah
- $s = Standard Deviasi$
- $\bar{x}$  = Rata-rata (*mean*)

Untuk mengubah skor mentah menjadi skor baku dapat menggunkan langkahlangkah sebagai berikut:

> 1) Menentukan besarnya rentang skor (R) dengan rumus menurut Sugiyono, (2011, hal. 35) sebagai berikut:

$$
R = X_t - X_r
$$

Dimana:

- R = Rentang  $X_t =$  Skor tertinggi  $X_r = Skor$  terendah
- 2) Menentukan banyaknya kelas interval dengan rumus menurut Sugiyono (2011, hal. 36) sebagai berikut:

$$
K = 1 + (3,3) \log n
$$

3) Menentukan panjangnya kelas interval dengan rumus menurut Sugiyono (2011, hal. 36) sebagai berikut:

$$
K_i = \frac{R}{K} + 1
$$

Dimana:

 $K_i$  = Kelas interval

$$
R = \text{Rentang}
$$

- $K =$ Kelas
- 4)Membuat tabel distribusi frekuensi
- 5)Mencari rata-rata data kelompok dengan menggunakan rumus Sugiyono (2011, hal. 36) berikut :

$$
\bar{X} = \frac{\sum f i. xi}{\sum f i}
$$

Dimana:

 $\overline{X}$  = Rata-rata untuk data kelompok

 $\sum f_i$  = Jumlah data/sampel

$$
fi. xi = Product perkalian antara fi tiap interval data dengankelas (xi)
$$

6)Menentukan simpangan baku standar (standar deviasi) dengan rumus Sugiyono (2011, hal. 58) adalah sebagai berkut :

$$
S = \sqrt{\frac{\sum f(X - \bar{X})^2}{(n-1)}}
$$

 $\sum f$  = Jumlah data sampel

 $\overline{X}$  = Rata-rata

 $n =$  Jumlah sampel

Pengubahan skor mentah menjadi skor baku ini dilakukan dengan menggunakan aplikasi SPSS versi 20.0 dengan langkah-langkah sebagai berikut:

- 1. Mencari Z-*Score* dengan cara sebagai berikut:
	- a) Buka program SPSS.
	- b) Siapkan data variabel yang akan dicari Z-*Scorenya.*
	- c) Tekan *analyze,* lalu *descriptive statistics,* pilih *descriptive.*
	- d) Pada kotak dialog, masukan variabel ke dalam kotak sebelah kanan.
	- e) Centang pada kotak *save standardize values as variables.*
	- f) *Klik OK.*
	- g) Hasil nilai Z untuk masing-masing item variabel ditampilkan pada layar.
	- h) Diperoleh pula nilai terendah, nilai tertinggi, rata-rata, dan *standar deviasi variabel.*
- 2. Mengubah skor mentah menjadi skor baku (t-*score*)
	- a) Siapkan data variabel yang akan di cari t-scorenya.
	- b) Tekan *transform* lalu *compute variable.*
	- c) Pada kotak dialog yang muncul, tuliskan target variabel pada kotak yang tersedia di kanan atas.
	- d) Pada kotak *Numeric Expression* tuliskan rumus t-score sebagai berikut: **50+(10\*Z)**

Z adalah nilai variabel yang akan dicari t-*scorenya* (dobel klik pada variabel agar berpindah ke kotak *Numeric Expression*).

e) Klik OK.

### **3.6.3.3 Uji Normalitas Distribusi Data**

Uji normalitas distribusi data digunakan untuk mengetahui normal tidaknya penyebaran data. Hasil pengujian normalitas tersebut akan berpengaruh terhadap teknik statistik yang harus digunakan untuk pengolahan data selanjutnya. Apabila distribusi data normal maka teknik perhitungan yang digunkan adalah statistik parametrik, namun jika distribusi data tidak normal maka teknik statistik yang digunakan adalah statistik non parametrik.

Adapun teknik perhitungan uji normalitas data menurut Siegel (1997, hal. 59) yang dilakukan dengan bantuan *SPSS Statistics versi 20.0 for Windows* dengan rumus *One Sampel Kolmogorov Smirnov Test:*

$$
D = Maksimum[Fo(X) - SN(X)]
$$

Dimana:

 $D = Deviasi maksimum$ 

 $F<sub>O</sub>(X)$  = Fungsi distribusi frekuensi kumulatif teoritis

 $S_N(X)$  = Fungsi distribusi frekuensi kumulatif sampel

Pengujian diilakukan dengan bantuan program *SPSS 20,0 for Windows* dengan rumus *One Sample Kolmogorov Smirnov Test.* Menurut Jonathan Sarwono dan Hendra Nur Salim (2017, hal. 138) Dasar pengambilan keputusan dengan ketentuan sebagai berikut:

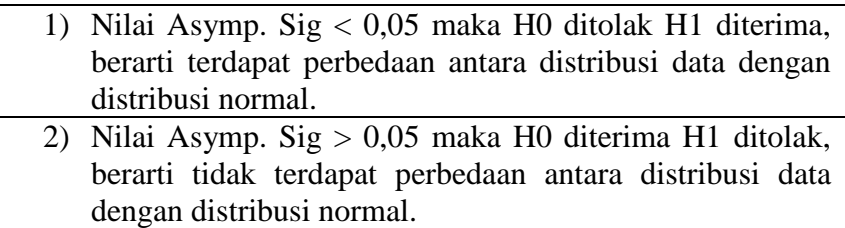

**Endah Purwati, 2018**

*PENGARUH KEPEMIMPINAN KEPALA SEKOLAH TERHADAP IMPLEMENTASI MANAJEMEN BERBASIS SEKOLAHDI SEKOLAH DASAR NEGERI SE-KECAMATAN PURWADADI KABUPATEN SUBANG* Universitas Pendidikan Indonesia | repository.upi.edu | perpustakaan.upi.edu

Berikut ini langkah-langkah dalam menguji normalitas menggunakan *SPSS Statistics versi 20.0 for Windows:*

- 1) Buka program *SPSS*
- 2) Masukan data baku variabel X dan Y pada *Data View* Klik variabel *View*, pada kolom variabel view, kolom name pada baris pertama diisi dengan variabel x dan pada baris kedua diisi dengan variabel Y, kolom *decimal* diubah menjadi 0 dan kolom label diisi dengan masing-masing nama variabel
- 3) Klik *analyze,* klik *nonparametric test*, kemudian klik *1-Sample K-S.*
- 4) Klik variabel X dan pindahkan ke kotak test *variabel list* dengan mengklik tanda  $\rightarrow$
- 5) Klik *options*, kemudian pilih *descriptive* pada kotak *statistic* dan *exclude cases test by test*, kemudian pilih *continue*.
- 6) Pada kotak *test distribution*, klik *normal* daan pilih OK (Lakukan dengan langkah yang sama untuk menghitung uji normalitas variabel Y).

### **3.6.3.4 Uji Homogenitas**

Uji Homogenitas digunakan untuki mengetahui varian dari beberapa populasi sama atau tidak. Menurut Misbakhul Akbar dkk (2018, hal. 2546) "Pada analisis regresi, syarat dilakukannya regresi adalah varian dari distribusi data adalah sama yaitu homogen. Adapun dasar pengambilan keputusan yaitu apabila nilai signifikasi > 0,05 maka varian distribusi kelompok homogen".

Adapun Langkah-Langkah Uji Homogenitas menggunakan SPSS versi 20,0 yaitu

- 1. Buka Aplikasi SPSS versi 20,0 *for windows*
- *2.* Masukkan Data yang akan diuji homogenitasnya ke Data *View*
- *3.* Pilih menu *Analyze*, kemudian pilih submenu *Compare Means-One Way Anova*
- 4. *Dependent List*, klik variabel yang ada skor variabel bersangkutan, kemudian klik tanda panah bagian atas.
- 5. *Factor List*, klik variabel kategori dari tiap variabel kemudian klik tanda panah bagian bawah.
- 6. Klik *Options*
- 7. Klik *Homogenity of variance*, kemudian klik continue
- 8. Klik OK untuk mengakhiri perintah, sehingga akan menghasilkan output.

### **3.6.4 Uji Hipotesis Penelitian**

Pengujian hipotesis penelitian dilakukan untuk mengatahui ada atau tidaknya pengaruh dari variabel X terhadap variabel Y. Adapun langkah-langkah yang dilakukan adalah sebagai berikut:

### **3.6.4.1 Uji Koefisien Korelasi**

Analisis korelasi dilakukan untuk mengetahui derajat hubungan antara variabel X dan variabel Y. Teknik statistik yang digunakan akan bergantung pada uji normalitas diistribusi data. Adapun teknik statistik yang digunakan adalah teknik statistik parametrik yang pengujian hipotesisnya menggunakan rumus korelasi *Pearson Product Moment*  (Riduwan, (2012, hal. 138) adalah bebagai beriut :

$$
r_{xy} = \frac{n(\sum XY) - (\sum X).(\sum Y)}{\sqrt{\{n(\sum X^2) - (\sum X)^2\} \{n(\sum Y^2) - (\sum Y)^2\}}
$$

Keterangan:

 $r_{xy}$  = Koefisien korelasi yang dicari

n = Banyaknya subjek pemilik nilai

 $X =$  Nilai variabel 1

 $Y = Nilai variable 2$ 

Adapun hipotesis dalam penelitian ini adalah sebagai berikut:

 $H_0$  = Tidak terdapat pengaruh yang positif dan signifikan dari Kepemimpinan Kepala Sekolah terhadap Implementasi Manajemen Berbasis Sekolah.

Ha = Terdapat pengaruh yang positif dan signifikan dari Kepemimpinan terhadap Implementasi Manajemen Berbasis Sekolah.

Dalam proses pengolahannya, peneliti menggunakan *SPSS versi 20.0 for Windows.* Variabel-variabel yang akan dikorelasikan adalah variabel X (*independent*) dan variabel Y (*dependent*), maka r<sub>xy</sub> merupakan hasil koefisien korelasi dari kedua variabel tersebut. Selanjutnya  $r_{xy}$  hitung dibandingkan dengan  $r_{xy}$  $_{\text{table}}$  dengan taraf kesalahan 1%. Bila harga r<sub>xy hitung</sub> > r<sub>xy tabel</sub> dan bernilai positif, maka terdapat hubungan yang positif sebesar angka hasil perhitungan tersebut.

Langkah selanjutnya adalah menafsirkan hasil koefisien korelasi untuk memberikan interpretasi dengan menggunakan tolok ukur berdasarkan r<sub>xy hitung</sub> seperti yang diungkapkan Sugiyono (2013, hal. 257).

Adapun langkah untuk mencari koefisien korelasi dengan menggunakan program *SPSS* menurut Riduwan dan Sunarto (2011, hal. 274-277) sebagai berikut:

- a) Buka program *SPSS,* pilih *variable view* dan isi kolom-kolom berikut:
	- (1) Kolom *Name* pada baris pertama diisii dengan X dan baris kedua diisi dengan Y
	- (2) Kolon *Type* isi dengan *Numeric*
- (3) Kolom *Width* diisi dengan 8
- (4) Kolom *decimal = 0*
- (5) Kolom *label* untuk baris pertama diisi dengan nama variabel X dan barisan kedua diisi dengan variabel Y
- (6) Kolom *value* dan *missing* diisi dengan *none*
- (7) Kolom *columns* diisi dengan 8
- (8) Kolom *align* pilih center
- (9) Kolom *measure* pilih *scale*
- b) Aktifkan *data view* kemudian masukkan data baku variabel X dan Y
- c) Klik menu *analyze,* kemudian pilih *correlate* dan pilih *bivariate.*
- d) Sorot variabel X dan Y, lalu pindahkan ke kotak variabel dengan cara mengklik tanda
- e) Tandai pilihan pada kotak *Pearson →two-tailed → flag significant correlation*
- f) Klik *option* dan tandai pada kotak pilihan *mean and standard deviation* lalu klik *continue*
- g) Klik *OK.*

Adapun Ketentuan Pengambilan Keputusan Untuk Korelasi adalah sebagai berikut:

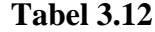

#### **Interpretasi Korelasi Nilai r**

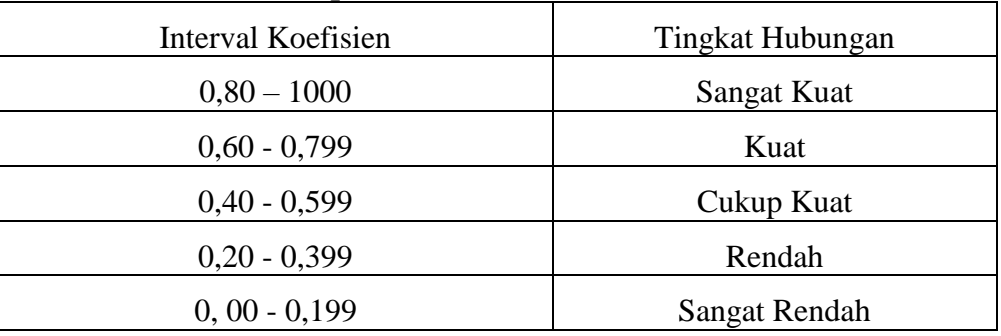

Sumber: Riduwan dan Akdon (2010, hlm. 124)

### **3.6.4.2 Uji Koefisien Determinasi**

Uji koefisien determinasi digunakan untuk mengetahui besarnya presentase kontribusi variabel X terhadap variabel Y. Riduwan dan Sunarto (2011, hal. 139) memaparkan bahwa: "Untuk menyatakan besar kecilnya sumbangan variabel X terhadap variabel Y dapat ditentukan dengan rumus koefisien determinasi". Adapun rumus yang digunakan sebagai berikut:

$$
KD = r^2 \times 100\%
$$

Keterangan:

 $KD = Koefisien determinasi$ 

 $r^2$  $=$  Nilai koefisien korelasi

Langkah yang ditempuh dalam uji koefisien determinasi sama dengan uji tingkat signifikansi, hanya saja tabel yang digunakan untuk mengetahui koefisien determinasi adalah *model summary.*

# **3.6.4.3 Uji Tingkat Signifikansi**

Adapun langkah-langkah yang digunakan untuk mencari nilai signifikansi dengan program *SPSS* Menurut Riduwan dan Sunarto (2011, hal. 294-299) sebagai berikut:

- 1) Buka program *SPSS,* pilih *variable view* dan isi kolom-kolom berikut:
	- a) Kolom *Name* pada baris pertama diisi dengan X dan baris kedua diisi dengan Y
	- b) Kolon *Type* isi dengan *Numeric*
	- c) Kolom *Width* diisi dengan 8
	- d) Kolom *decimal = 0*
- e) Kolom *label* untuk baris pertama diisi dengan nama variabel X dan barisan kedua diisi dengan variabel Y
- f) Kolom *value* dan *missing* diisi dengan *none*
- g) Kolom *columns* diisi dengan 8
- h) Kolom *align* pilih center
- i) Kolom *measure* pilih *scale*
- 2) Aktifkan *data view* kemudian masukkan data baku variabel X dan Y
- 3) Klik menu *analyze,* kemudian pilih *regression* dan pilih *linear.*
- 4) Klik variabel X, lalu masukkan pada kotak *independent*(s) dan variabel Y masukkan pada kotak *dependent,* dengan mengklik tanda  $\rightarrow$
- 5) Klik *statistics,* pilih *estimates, model fit* dan *descriptive,* lalu klik *continue.*
- 6) Klik *plots,* lalu masukkan SDRESID ke kotak Y dan ZPRED ke kotak X. Lalu klik *next.*
- 7) Masukkan ZPRED ke kotak Y dan DEPENDENT ke kotak X.
- 8) Pilih *histogram dan normal probability plot,* klik *continue.*
- 9) Klik *save,* pada *predicted value* pilihlah *unstandardized* dan *prediction interval* klik *mean* dan *individu,* kemudian klik *continue.*
- 10) Klik *ok.*

Dari hasil perhitungannya, hasil nilai Uji-t yang digunakan berada pada tabel *coefficient*. Kemudian dibandingkan antara thitung dengan ttabel. Apabila thitung > ttabel maka Ha diterima sehingga dapat dikatakan bahwa nilai korelasi *Pearson Product Moment* tersebut signifikan, dan jika t<sub>hitung</sub> < t<sub>tabel</sub> maka Ho diterima sehingga dapat dikatakan bahwa nilai korelasi *Product Moment* tersebut tidak signifikan. Tingkat kesalahan uji signifikansi ini adalah 10% dengan derajat kebebasan  $(dk)=n-2$ .

#### **3.6.4.4 Uji Regresi**

Uji regresi didasari oleh adanya hubungan fungsional atau hubungan sebab akibat dari variabel X terhadap variabel Y. Riduwan (2013, hal. 148) mengemukakan bahwa "Kegunaan regresi dalam penelitian salah satunya adalah untuk meramalkan atau memprediksi variabel terikat (Y) apabila variabel bebas (X) diketahui." Adapun rumus yang digunakan adalah rumus regresi linier sederhana Riduwan (2013, hal. 148) sebagai berikut:

$$
\hat{Y} = a + bX
$$

Keterangan:

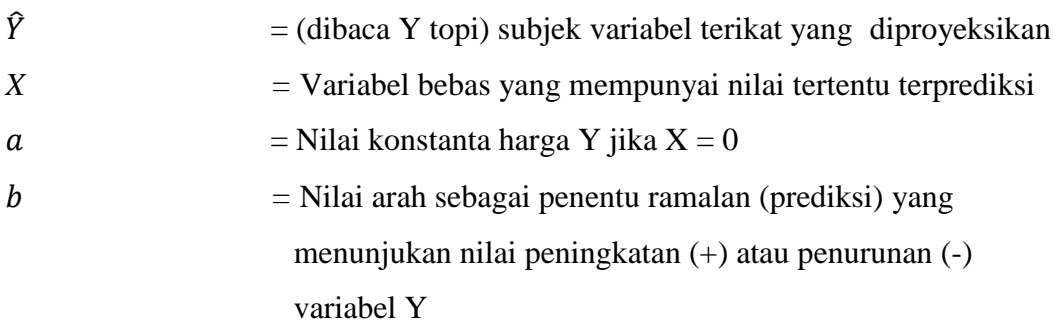

Untuk mengetahui nilai a dan b, maka digunkaan rumus sebagai berikut:

$$
a = \frac{(\sum Y_i) \cdot (\sum X_i^2) - (\sum X_i)(\sum X_i - Y_i)}{n \cdot \sum X_i^2 - (\sum X_i)^2}; b = \frac{n \cdot \sum XY - \sum X \cdot \sum Y}{n \cdot \sum X^2 - (\sum X)^2}
$$

Langkah untuk mencari nilai regresi dengan menggunkan *SPSS* adalah sama halnya dengan langkah untuk mencari tingkat uji signifikansi dan tabel yang digunakan untuk uji regresi adalah tabel *coefficient.* Kesimpulan dari uji regresi ini adalah bahwa harga b merupakan g=fungsi dari koefisien korelasi. Apabila

**Endah Purwati, 2018**

koefisien korelasi tinggi maka harga b juga kan ikut tinggi, dan jika harga koefisien korelasi rendah maka harga b juga akan rendah.